# Cisco Meeting Managerでのダイヤルブラストの 設定

## 内容

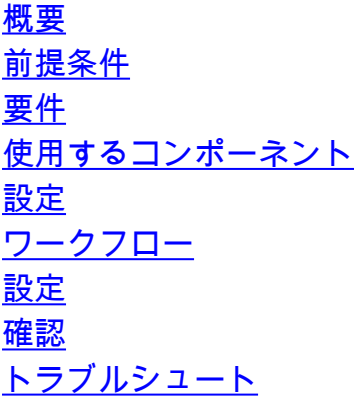

### 概要

このドキュメントでは、ユーザがスペースから複数の会議参加者にダイヤルアウトできるように するダイヤルブラスト機能を設定する方法について説明します。

### 前提条件

### 要件

次の項目に関する知識があることが推奨されます。

- Cisco Meeting Server(CMS)
- Cisco Meeting Manager(CMM)

#### 使用するコンポーネント

このドキュメントの内容は、特定のソフトウェアやハードウェアのバージョンに限定されるもの ではありません。

このドキュメントの情報は、特定のラボ環境にあるデバイスに基づいて作成されました。このド キュメントで使用するすべてのデバイスは、初期(デフォルト)設定の状態から起動しています 。本稼働中のネットワークでは、各コマンドによって起こる可能性がある影響を十分確認してく ださい。

# 設定

#### ワークフロー

スペースがダイヤルブラストに対して有効になっているスペース所有者またはゲストがブラスト

ダイヤルが有効なスペースにダイヤルします。

スペースは一度に複数の参加者にダイヤルします。ブロードキャストコールは、Blast Dial設定ペ ージで追加されたすべてのエンドポイントアドレスに対して行われます。

SIPダイヤルアウトのみをサポートします(インターワーキングゲートウェイを使用して、 VCS/ExpresswayなどのSIP > H323とインターワーキングします)。

#### 設定

移動先 **Settings > Blast dial monitoring** 選択します **Primary**.

注:環境内に複数のCMMがある場合は、プライマリCMMを選択してダイヤルブラスト発信 コールを開始します。何らかの理由でプライマリCMMがダウンし、セカンダリCMMを使用 してダイヤルアウトコールをブラストする必要がある場合は、2番目を選択します。この例 では、ラボに1つのCMMがあるため、このプライマリCMMダイヤルアウトを作成します。

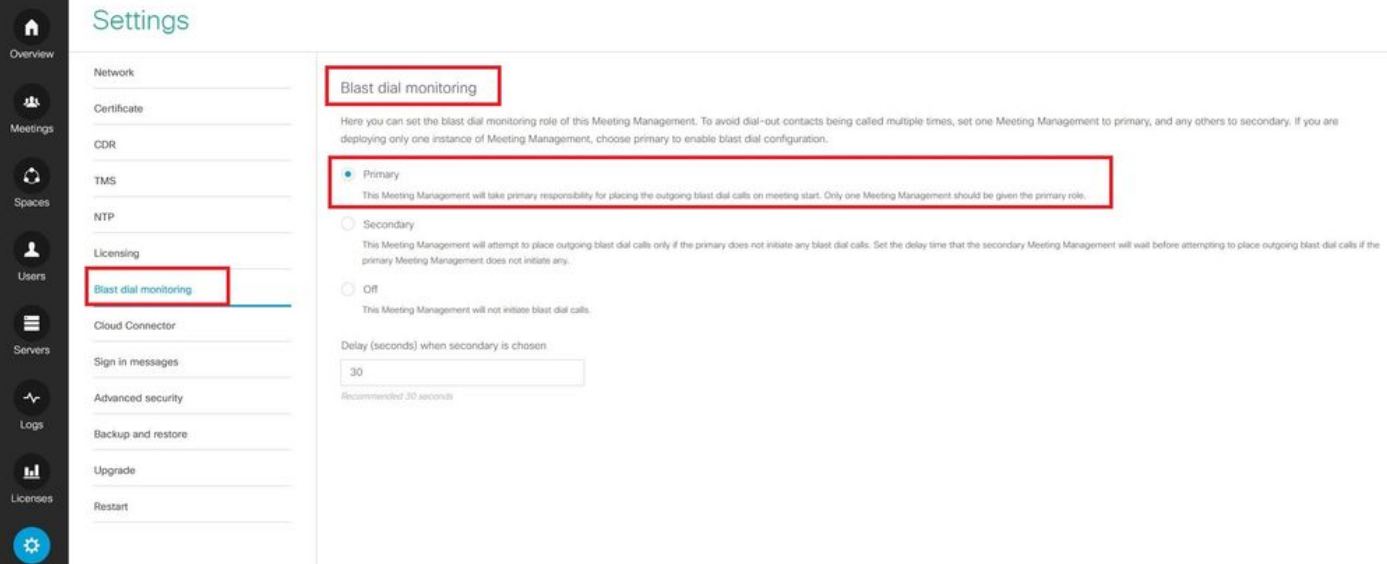

Blastダイヤルが有効になったので、CMSクラスタ(1CMMに複数のクラスタを追加した場合)と blastダイヤルを開始する場所を選択します。

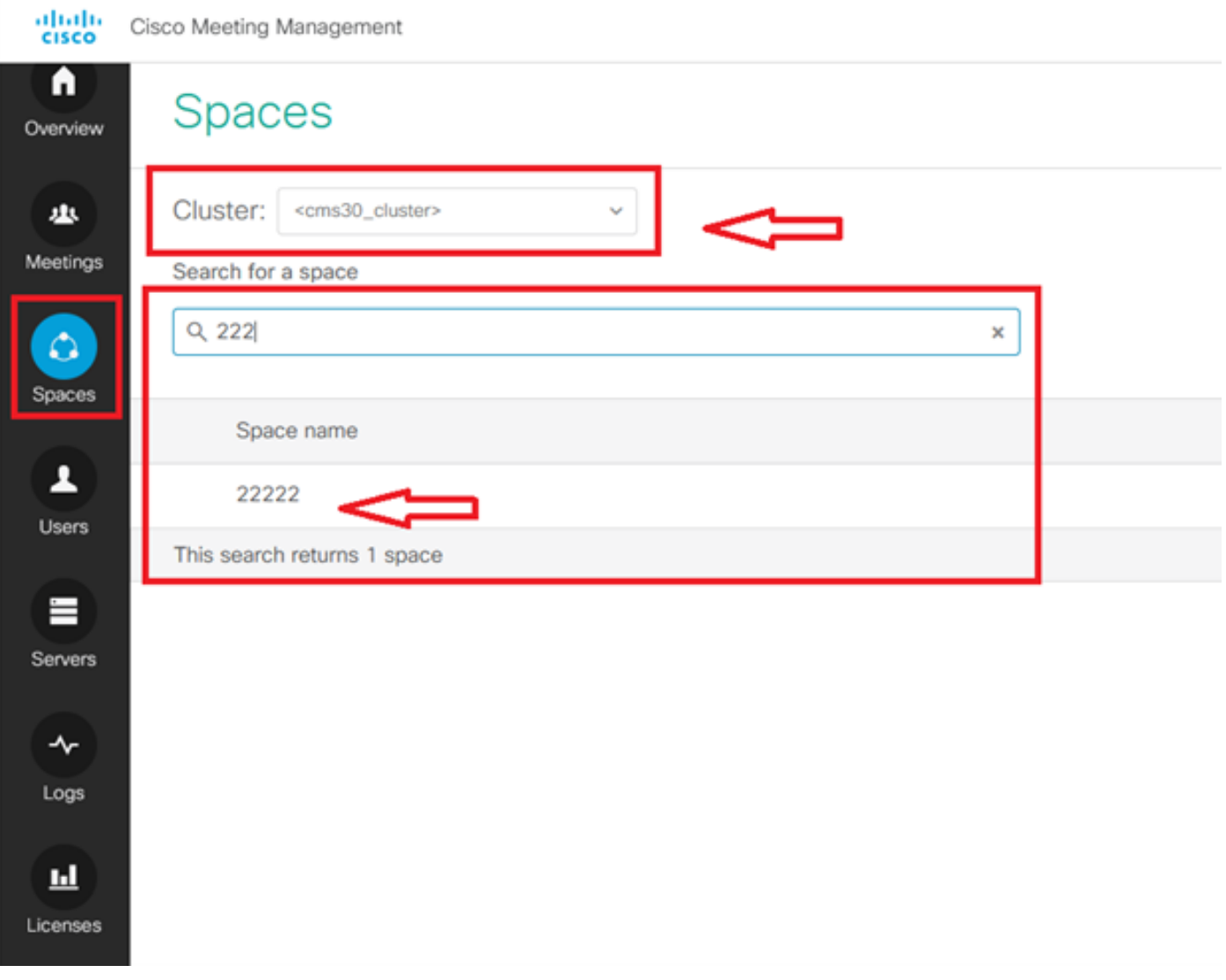

スペース名をクリックし、ブラストダイヤルのスペースを有効にします。これで、図に示すよう に、空間に対してブラストダイヤルが許可されました。

注:この設定により、選択したスペースからのブロードキャストダイヤルアウトが有効にな ります。

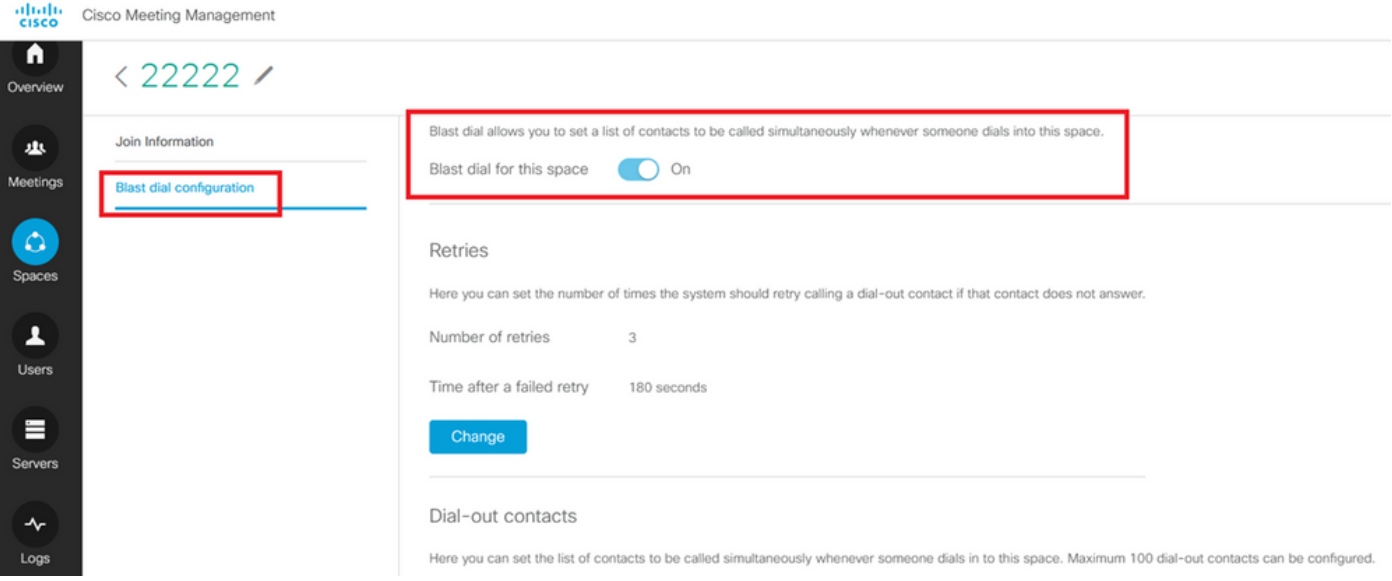

スペース22222からダイヤルするSIPアドレス/URLを追加します。 **Add contact**.

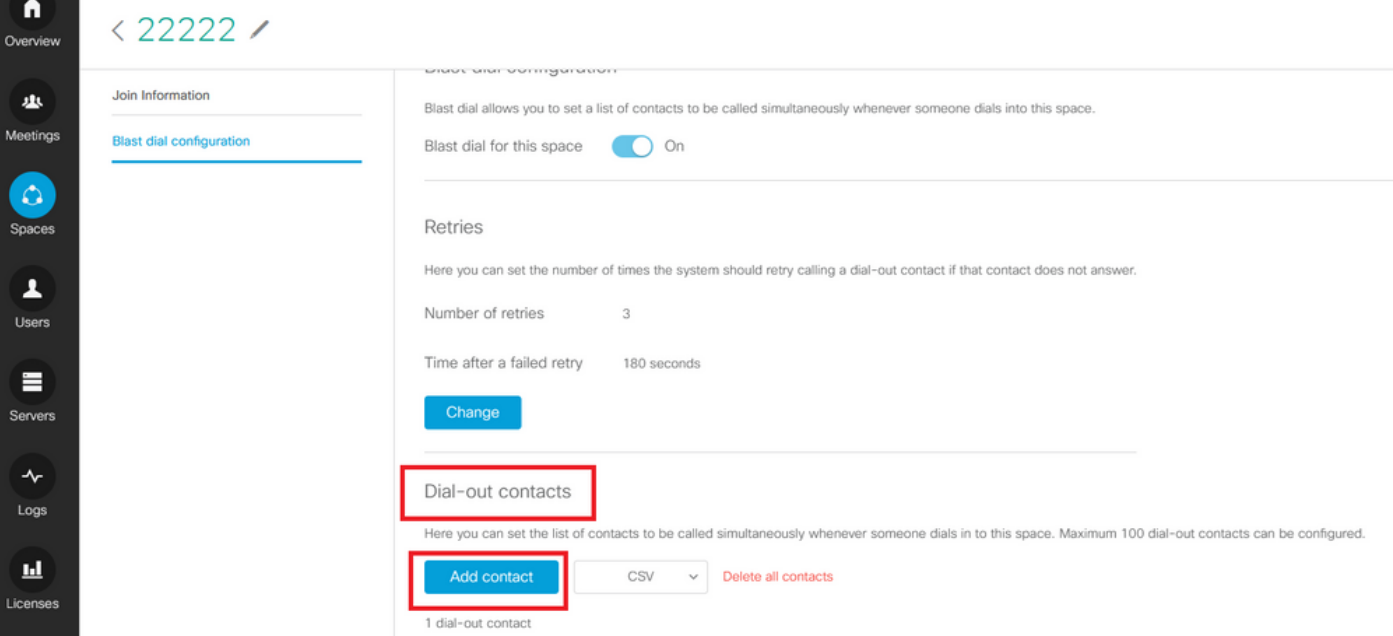

#### 図に示すように、連絡先を追加します。

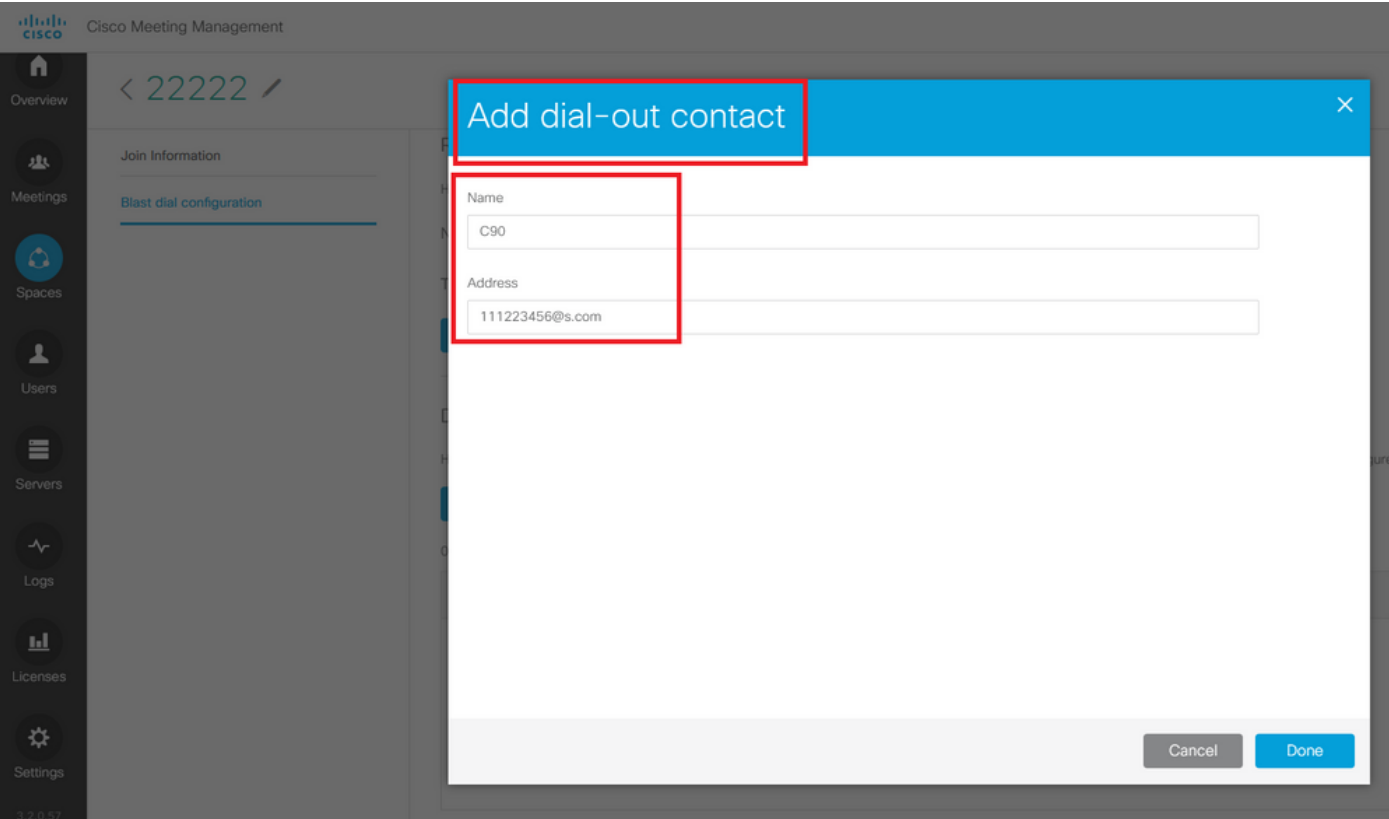

連絡先は100件まで追加できます。100のエンドポイントは、1人の参加者がこのスペースにダイ ヤルするとすぐにダイヤルされます。ブラストダイヤルは、ユーザ/sipデバイスがこのスペースに コールしたときにスペースがアクティブになったときにのみ開始されます。

ここで、このスペースに誰かがダイヤルしたときに同時に呼び出される連絡先のリストを設定で きます。最大100のダイヤルアウトコンタクトを設定できます。

Dial-out contacts

Here you can set the list of contacts to be called simultaneously whenever someone dials in to this space. Maximum 100 dial-out contacts can be configured.

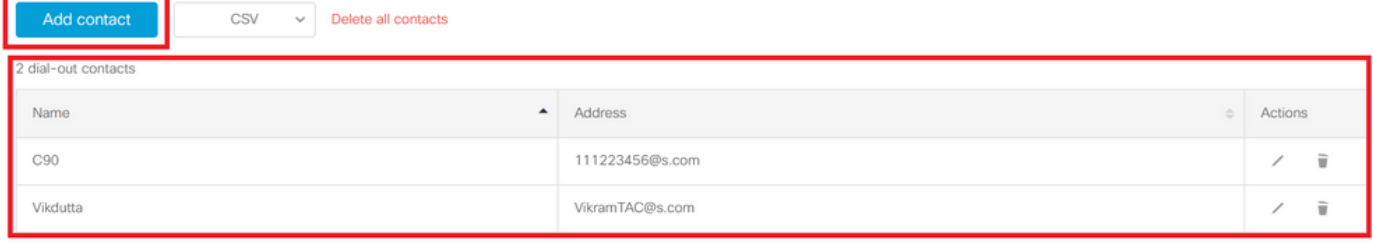

ブラストダイヤルのもう1つの重要な設定は、発信ルールです。CMSからネクストホップ(コー ル制御)にコールをルーティングするようにアウトバウンドルールが正しく設定されていること を確認します。 発信ルールが欠落しているか、設定が正しくない場合、コールが失敗する可能性 があります。

この実習では、ドメインs.com(Expressway)をコール制御10.106.80.57(Expressway)にルーティ ングするようにアウトバウンドルールを設定します。

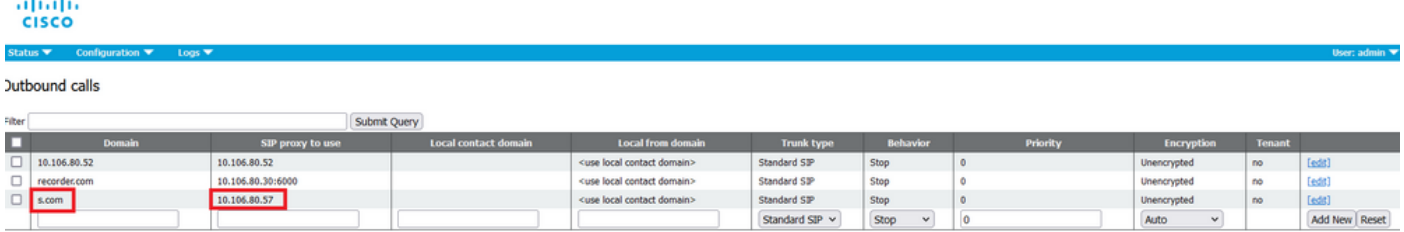

### 確認

ここでは、設定が正常に機能しているかどうかを確認します。

#### ブラストダイヤルをテストするには、スペース22222へのwebrtcコールを開始します。CMSはダ イヤルアウトして、CMMのダイヤルブラストスペースページの下に連絡先を追加します。

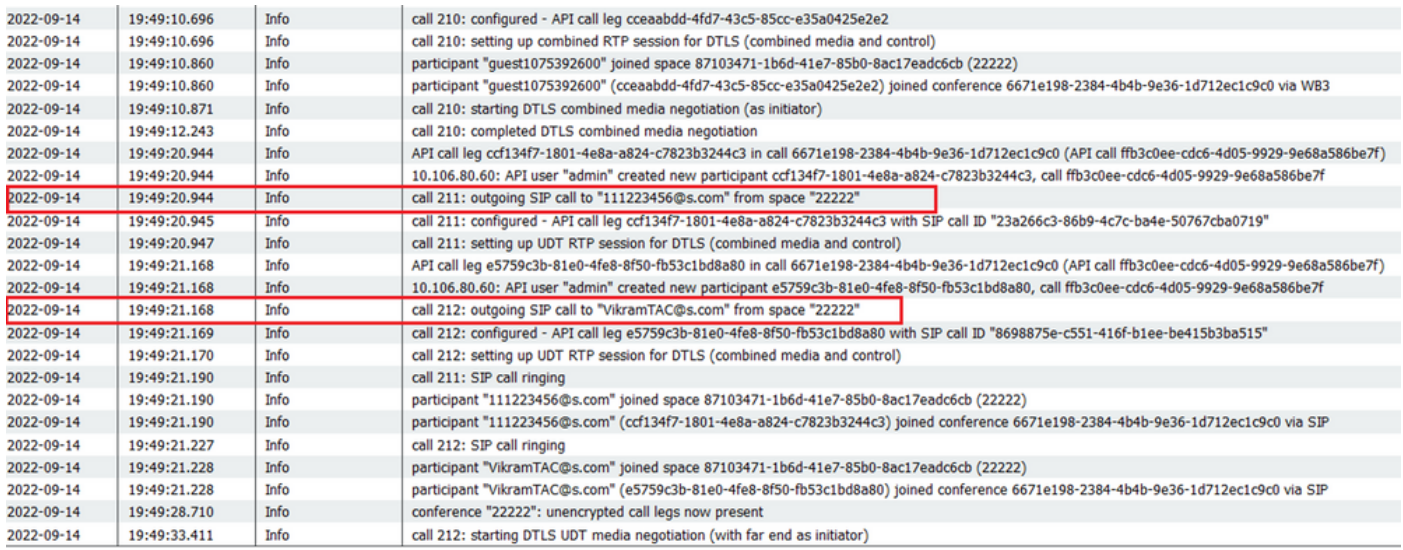

#### く ※ ⊙ 22222

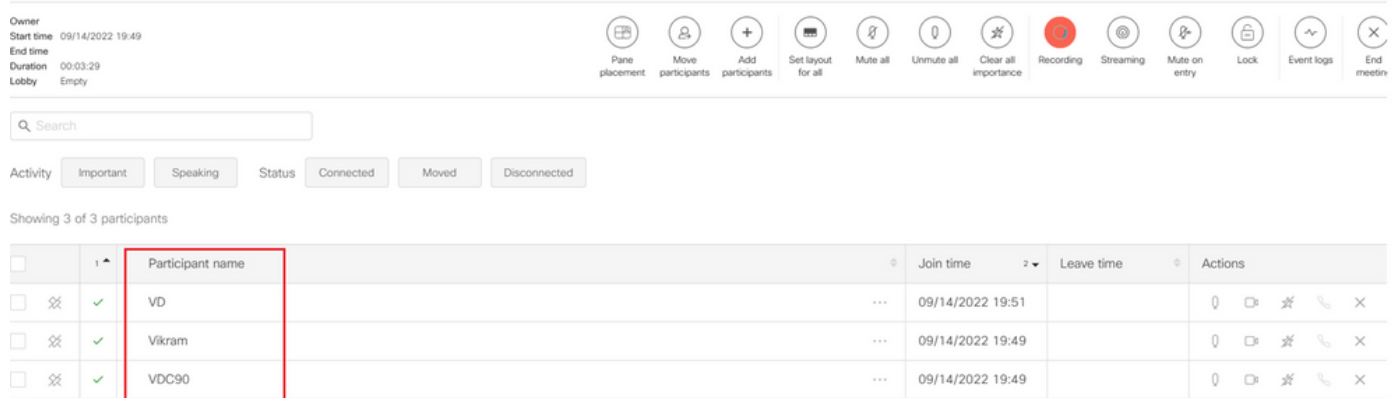

# トラブルシュート

現在、この設定に関する特定のトラブルシューティング情報はありません。

翻訳について

シスコは世界中のユーザにそれぞれの言語でサポート コンテンツを提供するために、機械と人に よる翻訳を組み合わせて、本ドキュメントを翻訳しています。ただし、最高度の機械翻訳であっ ても、専門家による翻訳のような正確性は確保されません。シスコは、これら翻訳の正確性につ いて法的責任を負いません。原典である英語版(リンクからアクセス可能)もあわせて参照する ことを推奨します。